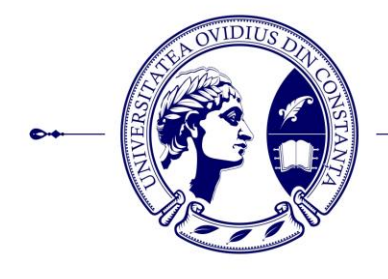

Bd. Mamaia nr. 124, 900527 Constanța, România - Tel./Fax: +4 0241 606.407, +4 0241 606.467 E-mail: rectorat@univ-ovidius.ro - Web page: www.univ-ovidius.ro

## **ETAPA 3 - STUDIUL DE CAZ ȘI INTEGRITATEA REZULTATELOR. DISEMINAREA REZULTATELOR**

## Proiect ROMANA-"Alocarea optimală a resurselor prin structurarea **de sisteme adaptive folosind metode de analiză neliniară", contract nr. PCE 236/2021**

## *Livrabilul 11: I-SAPIENS, Sistem Inteligent de Prognoză Automatizată a Sistemelor Energetice Interconectate*

Codul pentru algoritmii de calcul folosiți la estimarea parametrilor în cele patru cazuri studiate au fost dezvoltat și testat în Matematica. Ulterior, s-a dezvoltat o aplicație web pentru a rula algoritmii aferenți celor patru cazuri studiate.

Pentru dezvoltarea aplicației web a fost utilizat pachetul anvil, disponibil ca și pachet opensource "anvil-app-server". Dezvoltatorii pachetului oferă și un editor online pentru construcția structurii pentru aplicația web, cee ace include atât componenta client, de vizualizare, cât și componenta server. De asemenea, se pot utiliza tabele cu date, implicit acestea fiind structurate într-o bază de date PostgreSQL, ce rulează concomitant cu aplicația web. De asemenea, editorul permite conectarea la un deposit github, astfel actualizăriile, respective istoricul dezvoltării aplicației pot fi controlate. În figura 1 este un screenshot al aplicației de editare, disponibilă la adresa anvil.works.

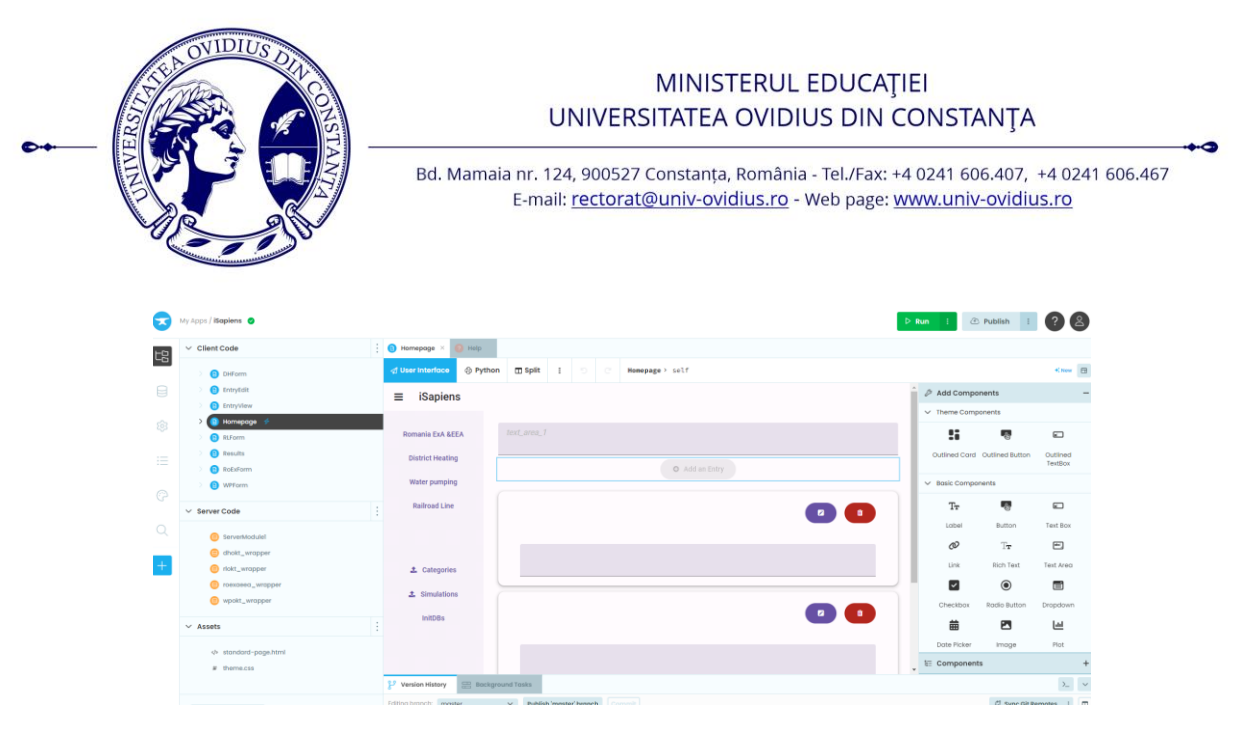

Figura 7. Interfața editorului online, anvil.works

| aprodan / isapiens-test<br>Ξ<br>(b) Actions<br><b>11 Pull requests</b><br><> Code | <b>C</b> Security<br>$\sim$ Insights<br><sup>8</sup> Settings                | Q Type / to search                                        | $\lambda$ + $\circ$ n a                                                                                                    |  |
|-----------------------------------------------------------------------------------|------------------------------------------------------------------------------|-----------------------------------------------------------|----------------------------------------------------------------------------------------------------|--|
| $\Diamond$ Pin<br>isapiens-test Public<br>a                                       |                                                                              | O Unwatch 1 -                                             | $V$ Fork $\overline{0}$<br>☆ Star 0<br>$\;$                                                                                                    |  |
| F<br>master -                                                                     |                                                                              | Add file =<br><> Code +<br>Go to file                     | 60<br>About<br>iSapiens - Built with Anvil                                                                                                    |  |
| gabiprodan@gmail.com Edited settings<br>client_code                               | Edited Homepage and ServerModule1                                            | b906c42 2 hours ago<br><b>1</b> 22 commits<br>2 hours ago | P anvil.works/build/apps/6ACUH2UX7LS7<br><b>CC</b> Readme<br>MIT license<br>डीड<br>-V- Activity<br>$r + 0$ stars<br>$\odot$ 1 watching<br>$9$ 0 forks |  |
| server_code                                                                       | <b>Edited ServerModule1</b>                                                  | 2 hours ago                                               |                                                                                                    |  |
| theme<br>.anvil_editor.vaml                                                       | Cloned app<br>Created WPForm                                                 | 18 hours ago<br>11 hours ago                              |                                                                                                    |  |
| .gitignore                                                                        | Cloned app                                                                   | 18 hours ago                                              |                                                                                                    |  |
| LICENSE.txt<br>README.md                                                          | Created LICENSE.txt; Edited DHForm, Homepage, WPForm, settings<br>Cloned app | 9 hours ago<br>18 hours ago                               | Releases                                                                                                    |  |
| n<br>_init_.py<br>anvil.yaml                                                      | Cloned app<br><b>Edited settings</b>                                         | 18 hours ago<br>2 hours ago                               | No releases published<br>Create a new release                                                                                                    |  |
| 三<br><b>README.md</b>                                                             |                                                                              | 0                                                         | Packages<br>No packages published<br>Publish your first package                                                                                       |  |

Figura 8. Depozitul github pentru aplicația iSapiens

Aplicația are următoarea structură:

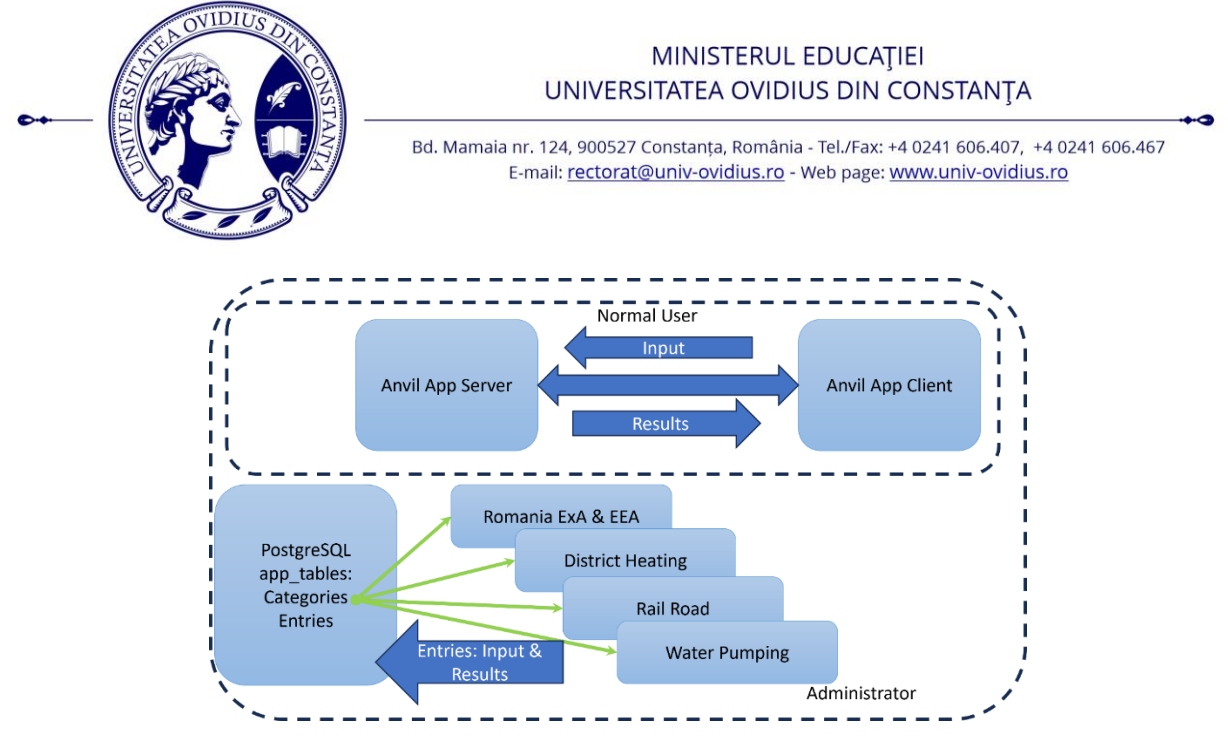

Figura 9. Structura aplicației iSapiens

Interfața utilizator este prezentată în figura 4. În partea stângă sunt poziționate butoane pentru selectarea algoritmului. Prin selectarea unei categorii lista afișată inițial este filtrată, fiind afișate doar cazurile din categoria respectivă. În momentul selectării unei categorii, se activează și butonul de adăugare a unei noi intrări (Figura 5). În cardul de vizualizare a cazului rulat se pot identifica în zona din stânga intrările utilizate pentru rularea algoritmului, respectiv în caseta text (fundal gri) se poate urmări ieșirea completă a rulării algoritmului.

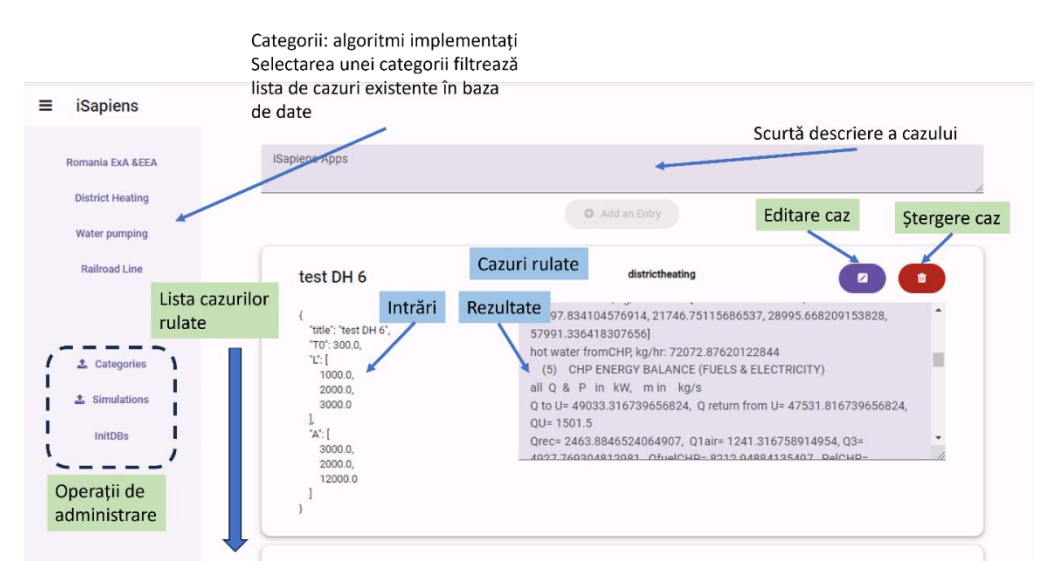

Figura 10. Interfața utilizator pentru aplicația iSapiens

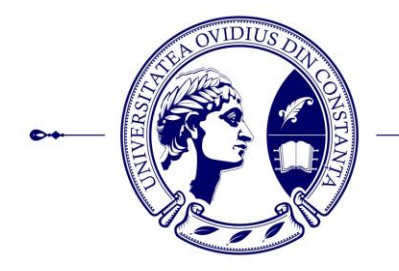

## MINISTERUL EDUCAȚIEI UNIVERSITATEA OVIDIUS DIN CONSTANTA

Bd. Mamaia nr. 124, 900527 Constanța, România - Tel./Fax: +4 0241 606.407, +4 0241 606.467 E-mail: rectorat@univ-ovidius.ro - Web page: www.univ-ovidius.ro

Figura 5 prezintă cardul de inițializare specific fiecărui caz. S-a optat pentru această variantă, deoarece algoritmii implementați au intrări specifice, și astfel generalizarea algoritmului este dificil de implementat.

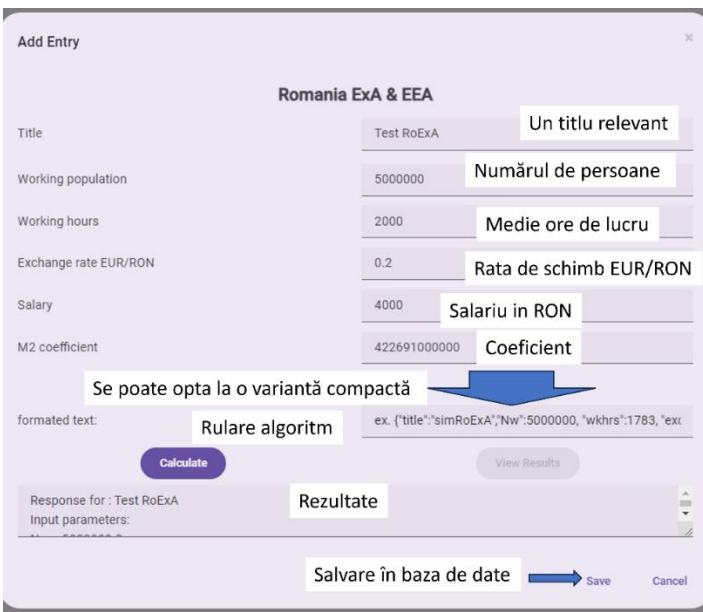

Figura 11. Inițializare și rularea unui nou caz (ex. pentru estimare exergiei la nivel național)